## Scanning less than 50 pages.

BH 224 BH 364 & BH C364 BH 554 & BH C554

## **Scanning**

## Voucher/Travel Scanning

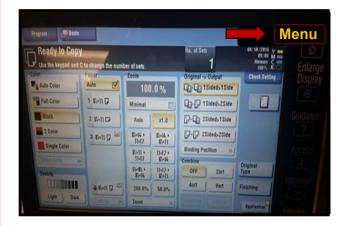

1. Press: Menu Button (Display screen will appear)

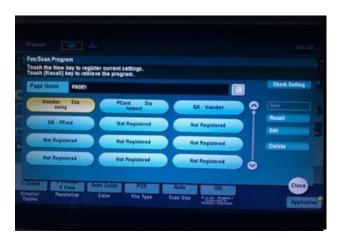

4. Select: Financials Button

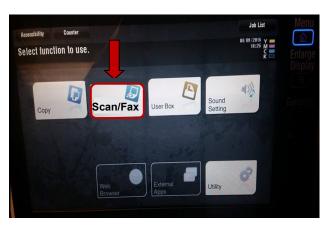

2. Select: Scan/Fax

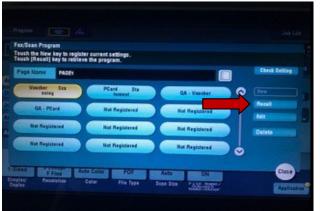

5. Press: Recall

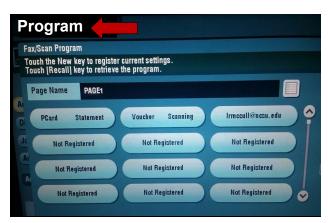

3. Select: Program

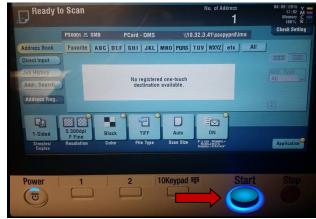

6. Press: Start